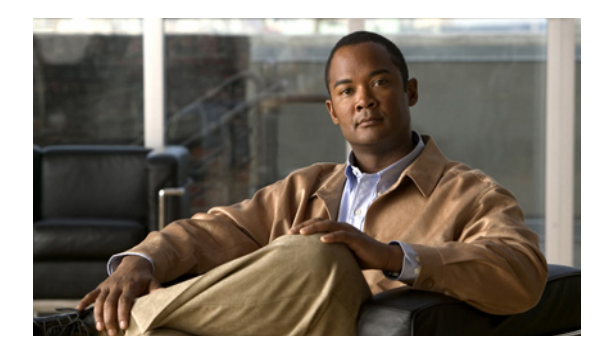

# **MPLS VPN over mGRE**

**First Published: November 20, 2009 Last Updated: September 20, 2011**

The MPLS VPN over mGRE feature overcomes the requirement that a carrier support multiprotocol label switching (MPLS) by allowing you to provide MPLS connectivity between networks that are connected by IP-only networks. This allows MPLS label switched paths (LSPs) to use generic routing encapsulation (GRE) tunnels to cross routing areas, autonomous systems, and internet service providers (ISPs). when MPLS VPNs are configured over multipoint GRE (mGRE) you can deploy layer-3 (L3) provider edge (PE) based virtual private network (VPN) services using a standards-based IP core. This allows you to provision the VPN services without using the overlay method.

You can configure mGRE tunnels to create a multipoint tunnel network that overlays an IP backbone. This overlay connects PE routers to transport VPN traffic. In addition, when MPLS VPNs are configured over mGRE you can deploy L3 PE-based VPN services using a standards-based IP core. This allows you to provision the VPN services without using the overlay method. When MPLS VPN over mGRE is configured, the system uses IPv4-based mGRE tunnels to encapsulate VPN-labeled IPv4 and IPv6 packets between PEs.

# **Finding Feature Information**

Your software release may not support all the features documented in this module. For the latest feature information and caveats, see the release notes for your platform and software release. To find information about the features documented in this module, and to see a list of the releases in which each feature is supported, see the ["Feature Information for MPLS VPN over mGRE" section on page 16](#page-15-0).

Use Cisco Feature Navigator to find information about platform support and Cisco software image support. To access Cisco Feature Navigator, go to [http://www.cisco.com/go/cfn.](http://www.cisco.com/go/cfn) An account on Cisco.com is not required.

# **Contents**

- **•** [Prerequisites for MPLS VPN over mGRE, page 2](#page-1-0)
- **•** [Restrictions for MPLS VPN over mGRE, page 2](#page-1-1)

I

- **•** [Information About MPLS VPN over mGRE, page 3](#page-2-0)
- [How to Configure MPLS VPN over mGRE, page 5](#page-4-0)
- **•** [Configuration Examples for MPLS VPN over mGRE, page 11](#page-10-0)
- **•** [Additional References, page 14](#page-13-0)
- **•** [Feature Information for MPLS VPN over mGRE, page 16](#page-15-0)

### <span id="page-1-0"></span>**Prerequisites for MPLS VPN over mGRE**

Before you configure MPLS VPN with mGRE tunnels, ensure that the MPLS VPN is configured and working properly. See the ["Configuring MPLS Layer 3 VPNs" m](http://www.cisco.com/en/US/docs/ios/mpls/configuration/guide/mp_cfg_layer3_vpn.html)odule for information about setting up MPLS VPNs.

### <span id="page-1-1"></span>**Restrictions for MPLS VPN over mGRE**

- MPLS VPN over mGRE is supported on the Cisco 7600 series routers using the ES-40 line card and the SIP 400 line card as core facing cards.
- **•** Tunnelled tag traffic must enter the router through a line card that supports MPLS VPN over mGRE.
- **•** Each PE router supports one tunnel configuration only.
- MPLS VPN over mGRE does not support the transportation of multicast traffic between VPNs.
- When a GRE tunnel has the same destination address and source address as the mGRE, the tunnel gets route-cache switched.
- **•** The packets that require fragmentation get route cache-switched.
- **•** When an L3VPN profile is removed and added back, then you should clear the Border Gateway Protocol (BGP) using the **clear ip bgp soft** command.
- **•** When an mGRE tunnel is created, a dummy tunnel is also created.
- The loopback or IP address used in the update source of the BGP configuration should be the same as that of the transport source of the L3VPN profile.
- mGRE is not stateful switchover (SSO) compliant. However, both mGRE and SSO coexist.
- **•** mGRE and multicast distribution tree (MDT) tunnel should not be configured with the same loopback address.

The limitations for MPLS VPN over mGRE feature are as follows:

- **–** Not all GRE options are supported in the hardware (for example, GRE extended header and GRE key).
- **–** Checking identical VLANs (Internet Control Message Protocol [ICMP] redirect) is not supported on the tunnels.
- **–** Features such as unicast reverse path forwarding (uRPF) and BGP policy accounting are not supported on the tunnels.

## <span id="page-2-0"></span>**Information About MPLS VPN over mGRE**

**•** [MPLS VPN over mGRE, page 3](#page-2-1)

### <span id="page-2-1"></span>**MPLS VPN over mGRE**

GRE is a point-to-point tunneling protocol where two peers form the endpoints of the tunnel. It is designed to encapsulate network-layer packets inside IP tunneling packets. mGRE is a similar protocol with a single endpoint at one side of the tunnel connected to multiple endpoints at the other side of the tunnel. The mGRE tunnel provides a common link between branch offices that connect to the same VPN. Because mGRE is a point-to-multipoint model, fully meshed GRE tunnels are not required to interconnect MPLS VPN PE devices.

MPLS is a widely deployed VPN internet architecture. MPLS requires that all core routers in the network support MPLS. This feature is useful in networks where the service provider uses a backbone carrier to provide connectivity.

The MPLS VPN over mGRE feature overcomes the requirement of carrier support MPLS by allowing you to provide MPLS connectivity between networks that are connected by IP-only networks. This allows MPLS LSPs to use GRE tunnels to cross routing areas, autonomous systems, and ISPs.

When MPLS VPNs are configured over mGRE you can deploy L3 PE-based VPN services using a standards-based IP core. This allows you to provision the VPN services without using LSP or a Label Distribution Protocol (LDP). The system uses IPv4-based mGRE tunnels to encapsulate VPN-labeled IPv4 and IPv6 packets between PEs.

The MPLS VPN over mGRE feature also allows you to deploy existing MPLS VPN LSP-encapsulated technology concurrently with MPLS VPN over mGRE and enables the system to determine which encapsulation method is used to route specific traffic. The ingress PE router determines which encapsulation technology to use when a packet is sent to the remote PE router.

This section includes information on the following topics on MPLS VPN over mGRE feature:

- **•** [Route Maps, page 4](#page-3-0)
- **•** [Tunnel Endpoint Discovery and Forwarding, page 4](#page-3-2)
- **•** [Tunnel Decapsulation, page 4](#page-3-3)
- **•** [Tunnel Source, page 4](#page-3-1)
- **•** [IPv6 VPN, page 5](#page-4-1)

 $\mathbf I$ 

Ι

#### <span id="page-3-0"></span>**Route Maps**

By default, VPN traffic is sent using an LSP. The MPLS VPN over mGRE feature uses user-defined route maps to determine which VPN prefixes are reachable over an mGRE tunnel and which VPN prefixes are reachable using an LSP. The route map is applied to advertisements for VPNv4 and VPNv6 address families. The route map uses a next hop tunnel table to determine the encapsulation method for the VPN traffic.

To route traffic over the mGRE tunnel, the system creates an alternative address space that shows that all next hops are reached by encapsulating the traffic in an mGRE tunnel. To configure a specific route to use an mGRE tunnel, the user adds an entry for that route to the route map. The new entry remaps the Network Layer Reachability Information (NLRI) of the route to the alternative address space. If there is no remap entry in the route map for a route, then traffic on that route is forwarded over an LSP.

When the user configures MPLS VPN over mGRE, the system automatically provisions the alternative address space, normally held in the tunnel-encapsulated virtual routing and forwarding (VRF) instance. To ensure that all traffic reachable through the address space is encapsulated in an mGRE tunnel, the system installs a single default route out of a tunnel. The system also creates a default tunnel on the route map. The user can attach this default route map to the appropriate BGP updates.

#### <span id="page-3-2"></span>**Tunnel Endpoint Discovery and Forwarding**

In order for the MPLS VPN over mGRE feature to function correctly, the system must be able to discover the remote PEs in the system and construct tunnel forwarding information for these remote PEs. In addition the system must be able to detect when a remote PE is no longer valid and remove the tunnel forwarding information for that PE.

If an ingress PE receives a VPN advertisement over BGP, it uses the route target attributes (which it inserts into the VRF) and the MPLS VPN label from the advertisement, to associate the prefixes with the appropriate customer. The next hop of the inserted route is set to the NLRI of the advertisement.

The advertised prefixes contain information about remote PEs in the system (in the form of NLRIs), and the PE uses this information to notify the system when an NLRI becomes active or inactive. The system uses this notification to update the PE forwarding information.

When the system receives notification of a new remote PE, it adds the information to the tunnel endpoint database, which causes the system to create an adjacency associated with the tunnel interface. The adjacency description includes information on the encapsulation and other processing that the system must perform to send encapsulated packets to the new remote PE.

The adjacency information is placed into the tunnel encapsulated VRF. When a user remaps a VPN NLRI to a route in the VRF (using the route map), the system links the NLRI to the adjacency; therefore the VPN is linked to a tunnel.

### <span id="page-3-3"></span>**Tunnel Decapsulation**

When the egress PE receives a packet from a tunnel interface that uses the MPLS VPN over mGRE feature, the PE decapsulates the packet to create a VPN label tagged packet, and sends the packet to the MPLS forwarding (MFI) code.

### <span id="page-3-1"></span>**Tunnel Source**

The MPLS VPN over mGRE feature uses a single tunnel configured as an mGRE tunnel to configure a system with a large number of endpoints (remote PEs). To identify the origin of tunnel-encapsulated packets, the system uses the tunnel source information.

At the transmitting (ingress) PE, when a VPN packet is sent to a tunnel, the tunnel destination is the NLRI. At a receiving (egress) PE, the tunnel source is the address that the packets encapsulated in the mGRE tunnel are received on. Therefore, at the egress PE the packet destination must match the NLRI from the local PE.

### <span id="page-4-1"></span>**IPv6 VPN**

If the advertising PE router has an IPv6 address then the NLRI must also be an IPv6 address (regardless of the network between the PEs). If the network between the PEs is IPv4 based, the system creates the IPv6 address of the advertising PE using an IPv4 mapped address in the following form: ::FFFF:IPv4-PE-address. The receiving PE sets the next hop for the VPN tag IPv6 prefixes to the IPv4 address embedded in the IPv6 NLRI. This enables the PE to link VPNv6 traffic to an LSP or an mGRE tunnel in the same way it maps VPNv4 traffic.

When a PE receives VPNv6 updates, it applies the IPv6 route map. The MPLS VPN over mGRE feature uses the IPv6 route map to set the next hop information in the Tunnel\_Encap VRF.

## <span id="page-4-0"></span>**How to Configure MPLS VPN over mGRE**

To deploy MPLS VPN over mGRE tunnels, you create a VRF instance, enable and configure L3 VPN encapsulation, link the route map to the application template, and set up the BGP VPNv4 and VPNv6 exchange so that updates are filtered through the route map.

The configuration steps to deploy MPLS VPN over mGRE are described in the following sections:

- **•** [Configuring an L3VPN Encapsulation Profile, page 5](#page-4-2) (required)
- **•** [Configuring BGP and Route Maps, page 6](#page-5-0) (required)

### <span id="page-4-2"></span>**Configuring an L3VPN Encapsulation Profile**

This section describes how to configure an L3VPN encapsulation profile.

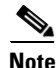

**Note** Transport protocols such as IPv6, MPLS, IP, and Layer 2 Tunneling Protocol version 3 (L2TPv3) can also be used in this configuration.

#### **SUMMARY STEPS**

I

- **1. enable**
- **2. configure terminal**
- **3. l3vpn encapsulation ip** *profile-name*
- **4. transport ipv4** [**source** *interface-type interface-number*]
- **5. protocol gre** [**key** *gre-key*]
- **6. end**
- **7. show l3vpn encapsulation ip** *profile-name*

 $\mathsf I$ 

### **DETAILED STEPS**

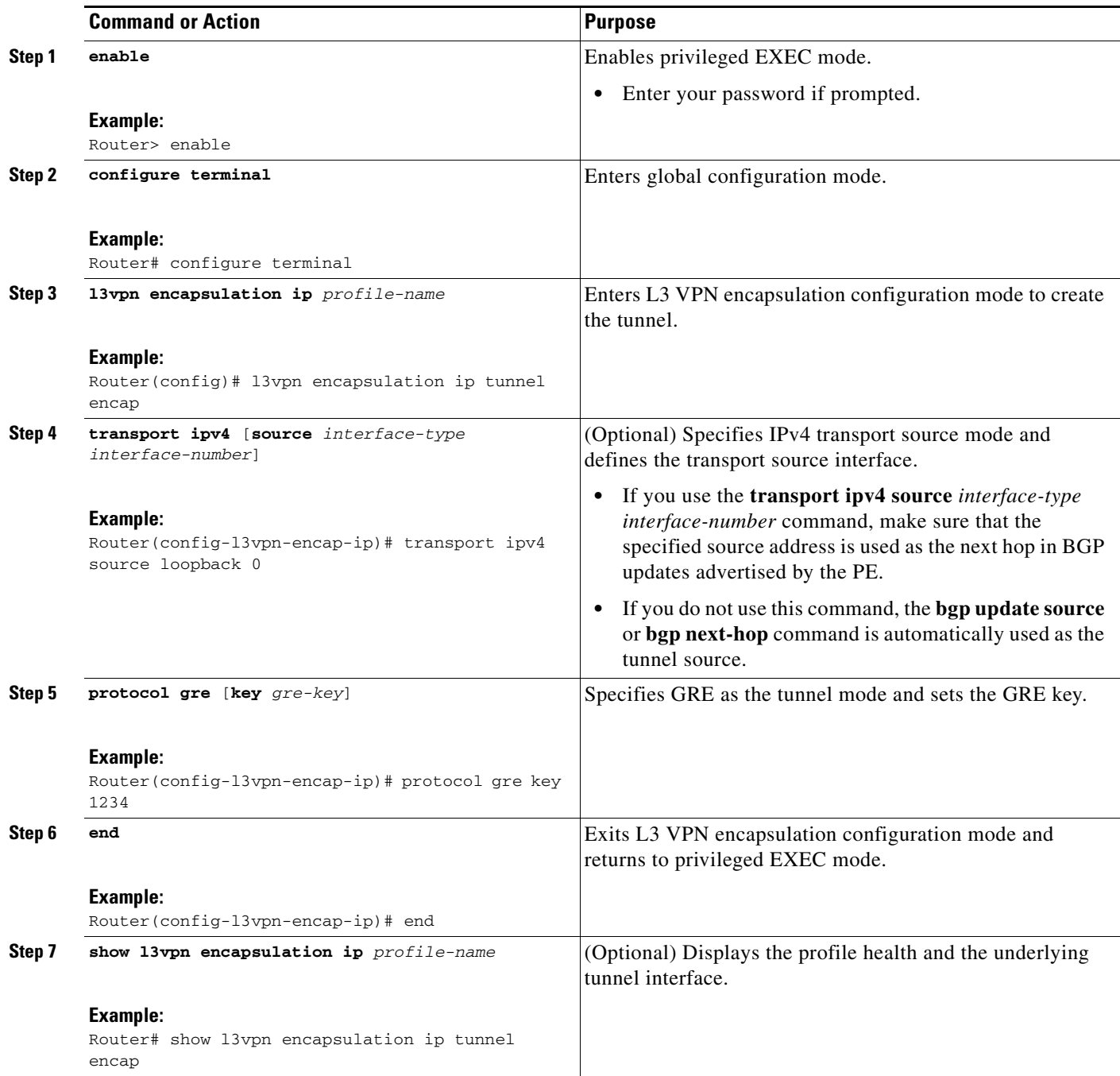

### <span id="page-5-0"></span>**Configuring BGP and Route Maps**

Perform this task to configure BGP and route maps. The following steps also enable you to link the route map to the application template and set up the BGP VPNv4 and VPNv6 exchange so that the updates are filtered through the route map.

#### **SUMMARY STEPS**

- **1. enable**
- **2. configure terminal**
- **3. router bgp** *as-number*
- **4. bgp log-neighbor-changes**
- **5. neighbor** *ip-address* **remote-as** *as-number*
- **6. neighbor** *ip-address* **update-source** *interface-name interface-number*
- **7. address-family ipv4**
- **8. no synchronization**
- **9. redistribute connected**
- **10. neighbor** *ip-address* **activate**
- **11. no auto-summary**
- **12. exit**
- **13. address-family vpnv4**
- **14. neighbor** *ip-address* **activate**
- **15. neighbor** *ip-address* **send-community both**
- **16. neighbor** *ip-address* **route-map** *map-name* **in**
- **17. exit**
- **18. address-family vpnv6**
- **19. neighbor** *ip-address* **activate**
- **20. neighbor** *ip-address* **send-community both**
- **21. neighbor** *ip-address* **route-map** *map-name* **in**
- **22. exit**
- **23. route-map** *map-tag* **permit** *position*
- **24. set ip next-hop encapsulate l3vpn** *profile-name*
- **25. set ipv6 next-hop encapsulate l3vpn** *profile-name*
- **26. exit**
- **27. exit**

 $\Gamma$ 

 $\mathsf I$ 

### **DETAILED STEPS**

H

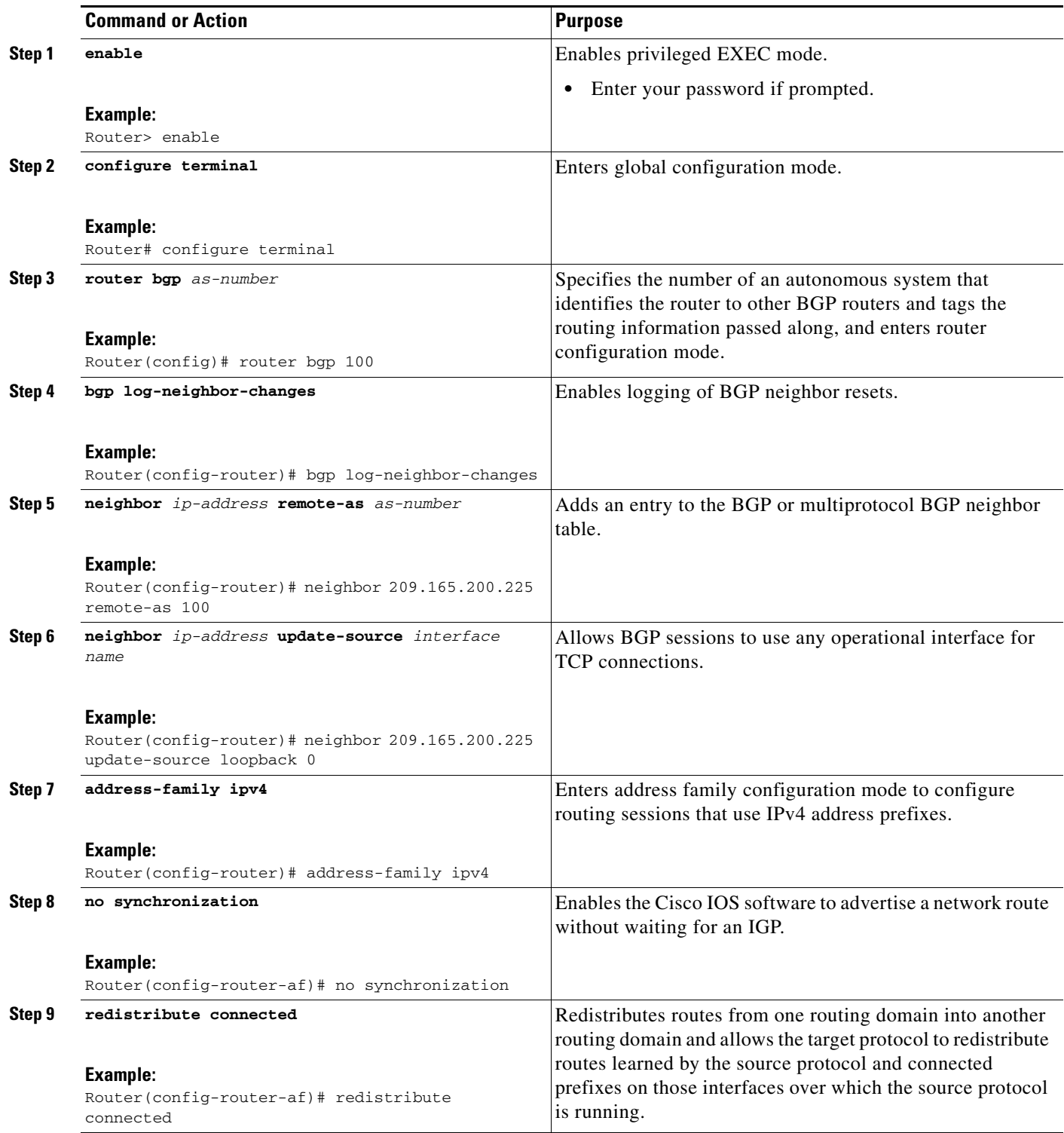

 $\mathbf{I}$ 

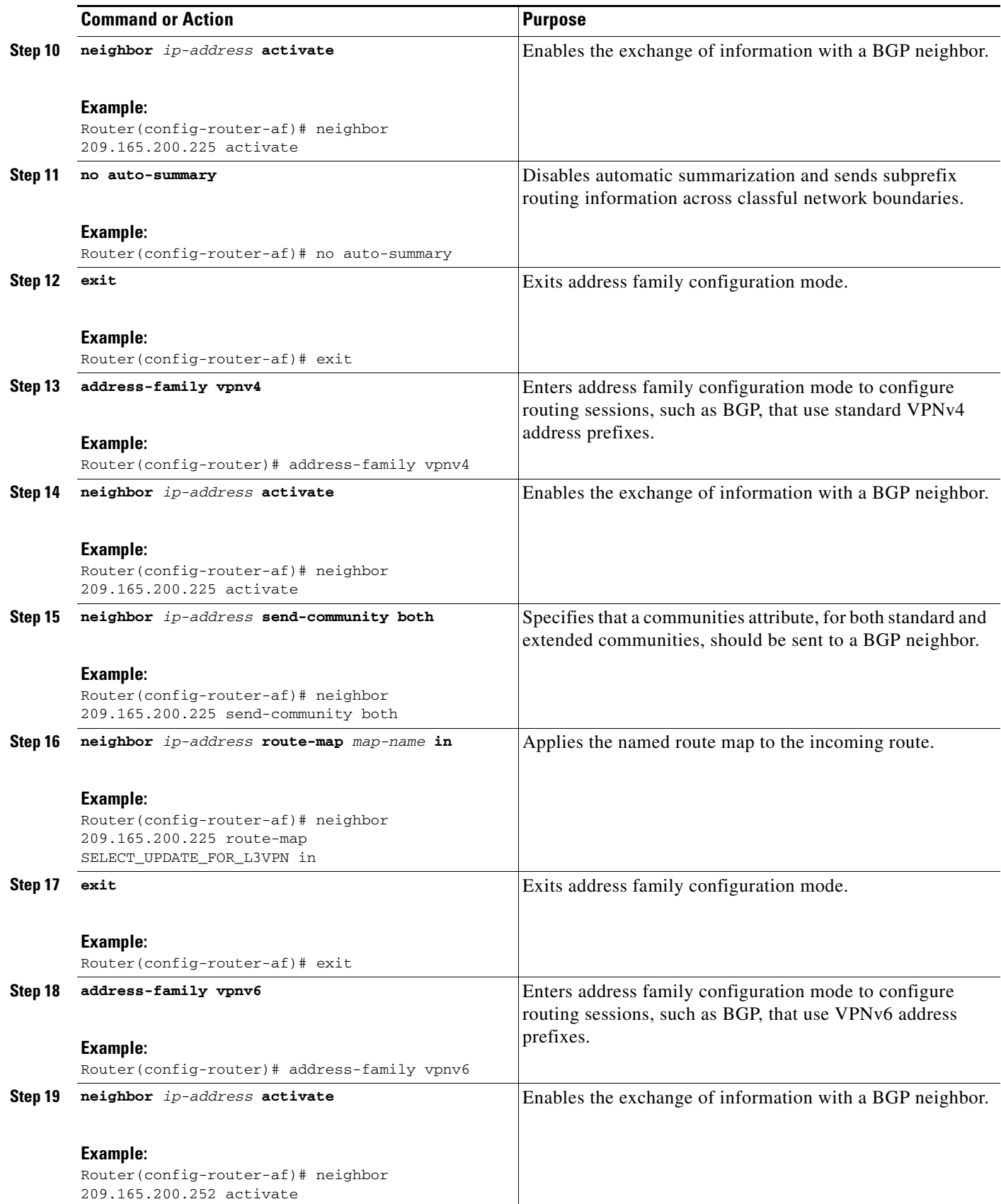

H

 $\mathsf I$ 

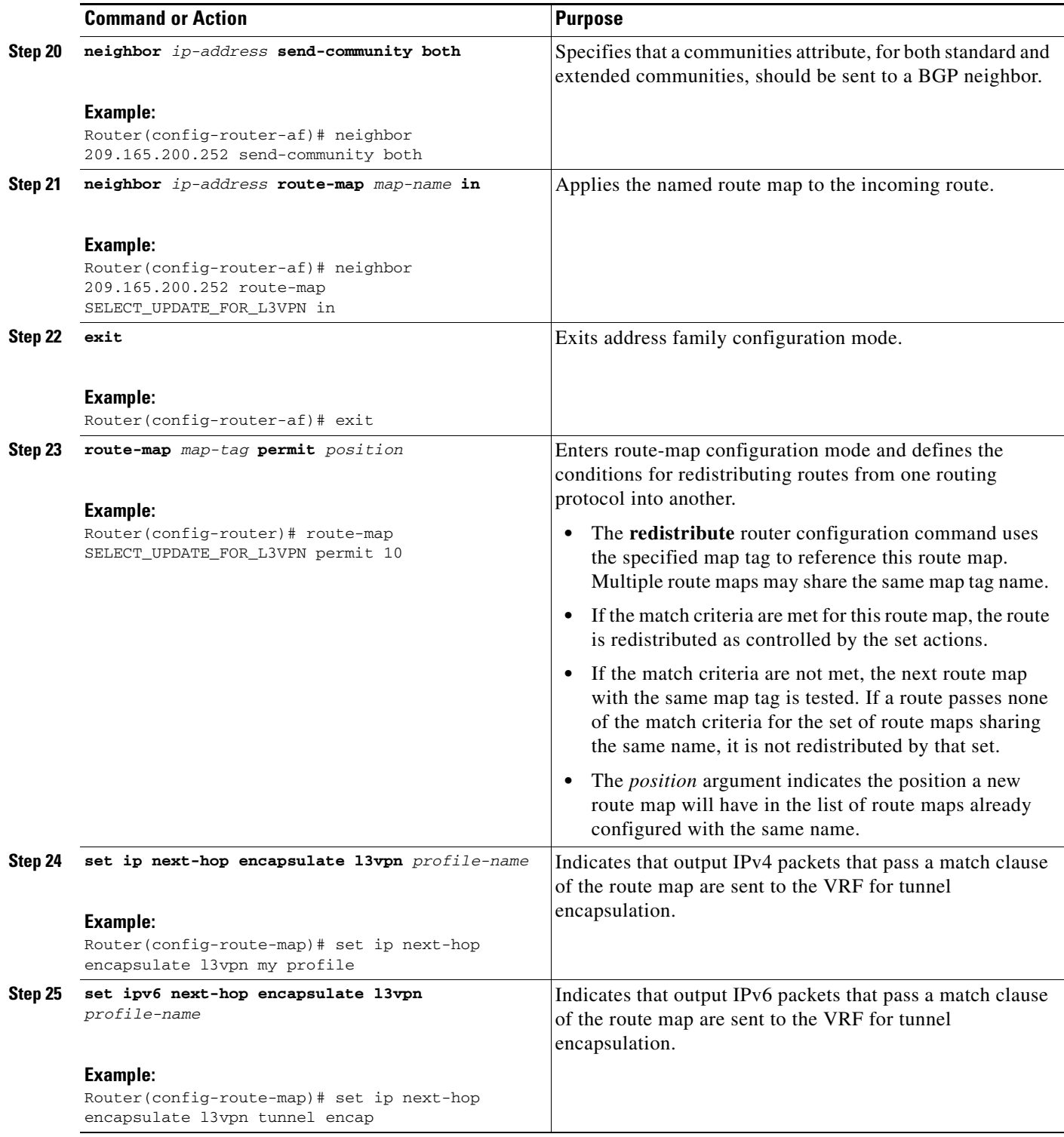

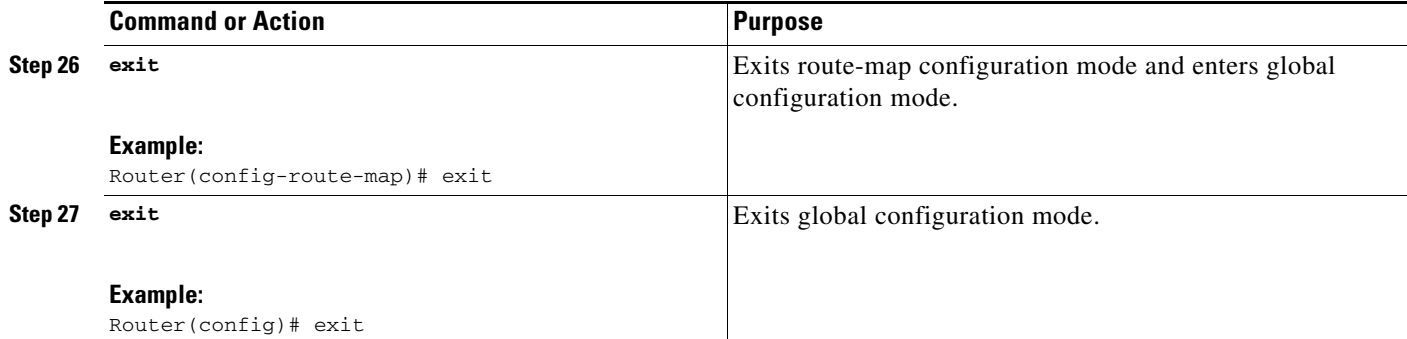

## <span id="page-10-0"></span>**Configuration Examples for MPLS VPN over mGRE**

- **•** [Example: Verifying The MPLS VPN over mGRE Configuration, page 11](#page-10-1)
- **•** [Example: Configuration Sequence For MPLS VPN over mGRE, page 12](#page-11-0)

### <span id="page-10-1"></span>**Example: Verifying The MPLS VPN over mGRE Configuration**

Use the following examples to verify that the configuration is working properly:

#### **Cisco Express Forwarding (CEF) Switching**

You can verify that CEF switching is working as expected:

```
Router# show ip cef vrf Customer_A tunnel 0
```

```
209.165.200.250/24
    nexthop 209.165.200.251 Tunnel0 label 16
```
#### **Endpoint Creation**

You can verify the tunnel endpoint that has been created:

```
Router# show tunnel endpoints tunnel 0
```
Tunnel0 running in multi-GRE/IP mode

 Endpoint transport 209.165.200.251 Refcount 3 Base 0x2AE93F0 Create Time 00:00:42 overlay 209.165.200.254 Refcount 2 Parent 0x2AE93F0 Create Time 00:00:42

#### **Adjacency**

You can verify that the corresponding adjacency has been created:

Router# **show adjacency tunnel 0**

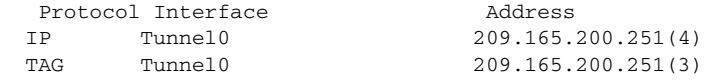

#### **Profile Health**

I

You can use **show l3vpn encapsulation** *profile-name* command to get information on the basic state of the application. The output of this command provides you details on the references to the underlying tunnel.

 $\mathsf{l}$ 

Router# **show l3vpn encapsulation ip tunnel encap** Profile: tunnel encap transport ipv4 source Auto: Loopback0 protocol gre Tunnel Tunnel0 Created [OK] Tunnel Linestate [OK] Tunnel Transport Source (Auto) Loopback0 [OK]

### <span id="page-11-0"></span>**Example: Configuration Sequence For MPLS VPN over mGRE**

This example shows the configuration sequence for MPLS VPN over mGRE:

```
vrf definition Customer A
  rd 100:110
  route-target export 100:1000
  route-target import 100:1000
  !
  address-family ipv4
  exit-address-family
  !
  address-family ipv6
  exit-address-family
!
!
ip cef
!
ipv6 unicast-routing
ipv6 cef
!
!
l3vpn encapsulation ip sample profile name 
  transport source loopback 0 
  protocol gre key 1234 
!
!
  interface Loopback0
  ip address 209.165.200.252 255.255.255.224
   ip router isis 
!
interface Serial2/0
  vrf forwarding Customer A
  ip address 209.165.200.253 255.255.255.224
  ipv6 address 3FFE:1001::/64 eui-64
  no fair-queue
  serial restart-delay 0
! 
router bgp 100
  bgp log-neighbor-changes
  neighbor 209.165.200.254 remote-as 100
  neighbor 209.165.200.254 update-source Loopback0
 !
  address-family ipv4
  no synchronization
  redistribute connected
  neighbor 209.165.200.254 activate
  no auto-summary
  exit-address-family
  !
  address-family vpnv4
   neighbor 209.165.200.254 activate
   neighbor 209.165.200.254 send-community both
```
 $\Gamma$ 

```
 neighbor 209.165.200.254 route-map SELECT_UPDATE_FOR_L3VPN in
  exit-address-family
  !
  address-family vpnv6
  neighbor 209.165.200.254 activate
  neighbor 209.165.200.254 send-community both
  neighbor 209.165.200.254 route-map SELECT_UPDATE_FOR_L3VPN in
  exit-address-family
  !
  address-family ipv4 vrf Customer A
  no synchronization
  redistribute connected
  exit-address-family
  !
  address-family ipv6 vrf Customer A
  redistribute connected
  no synchronization
 exit-address-family
!
!
route-map SELECT_UPDATE_FOR_L3VPN permit 10
set ip next-hop encapsulate sample profile name 
set ipv6 next-hop encapsulate sample profile name
```
 $\mathsf I$ 

# <span id="page-13-0"></span>**Additional References**

### **Related Documents**

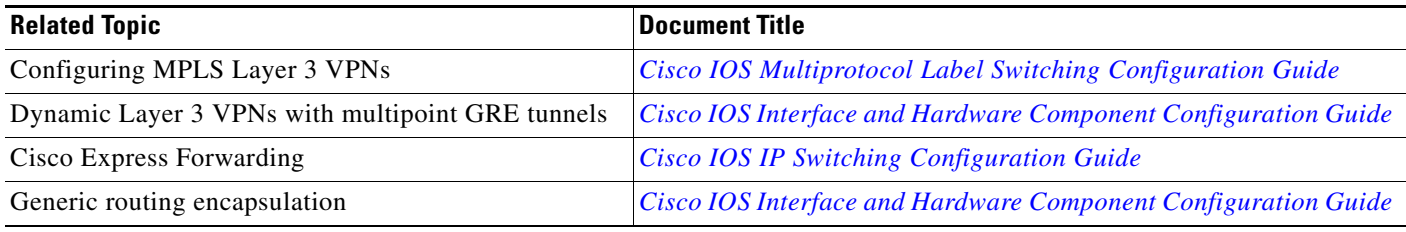

### **Standards**

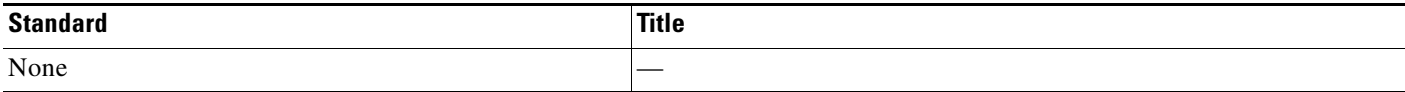

### **MIBs**

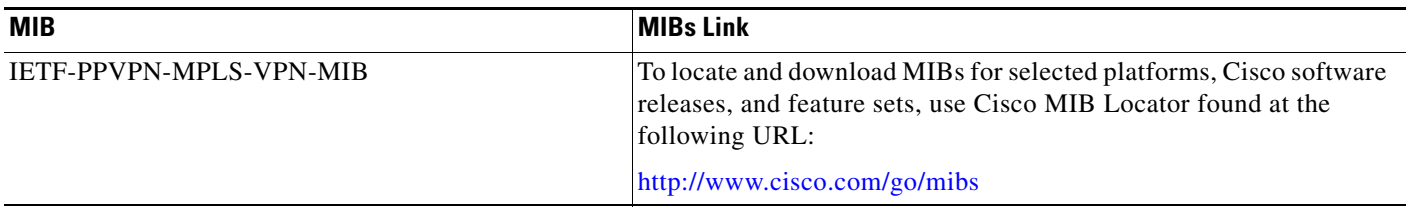

### **RFCs**

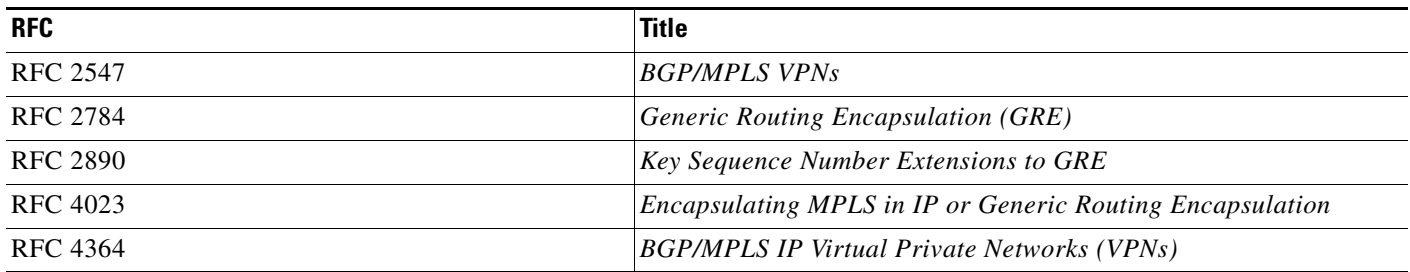

 $\Gamma$ 

## **Technical Assistance**

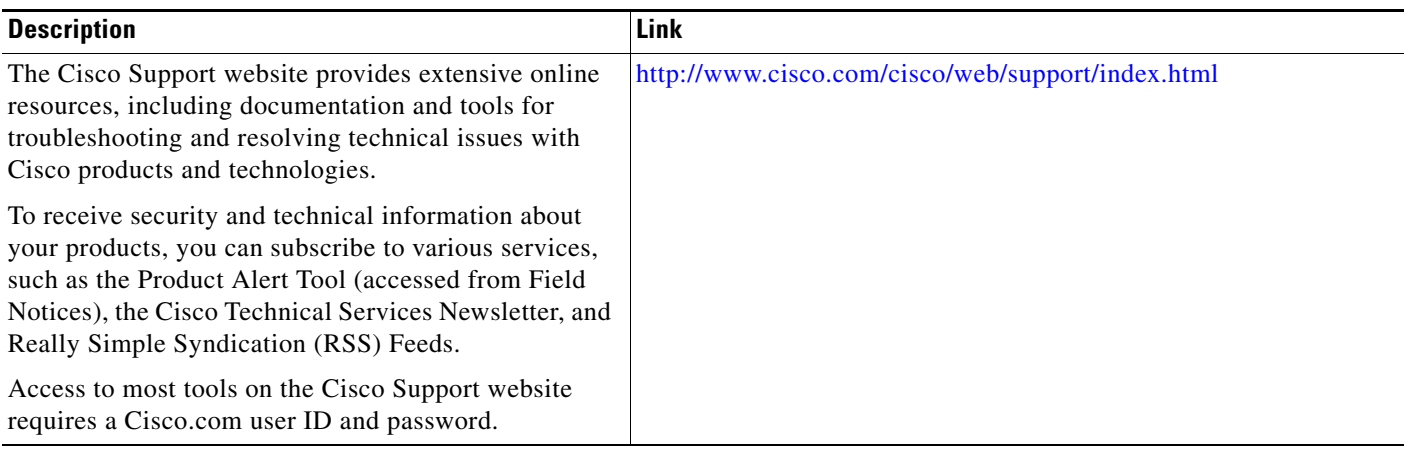

L.

 $\overline{\phantom{a}}$ 

# <span id="page-15-0"></span>**Feature Information for MPLS VPN over mGRE**

[Table 1](#page-15-1) lists the release history for this feature.

Use Cisco Feature Navigator to find information about platform support and software image support. Cisco Feature Navigator enables you to determine which Cisco software images support a specific software release, feature set, or platform. To access Cisco Feature Navigator, go to [http://www.cisco.com/go/cfn.](http://www.cisco.com/go/cfn) An account on Cisco.com is not required.

**Note** [Table 1](#page-15-1) lists only the software release that introduced support for a given feature in a given software release train. Unless noted otherwise, subsequent releases of that software release train also support that feature.

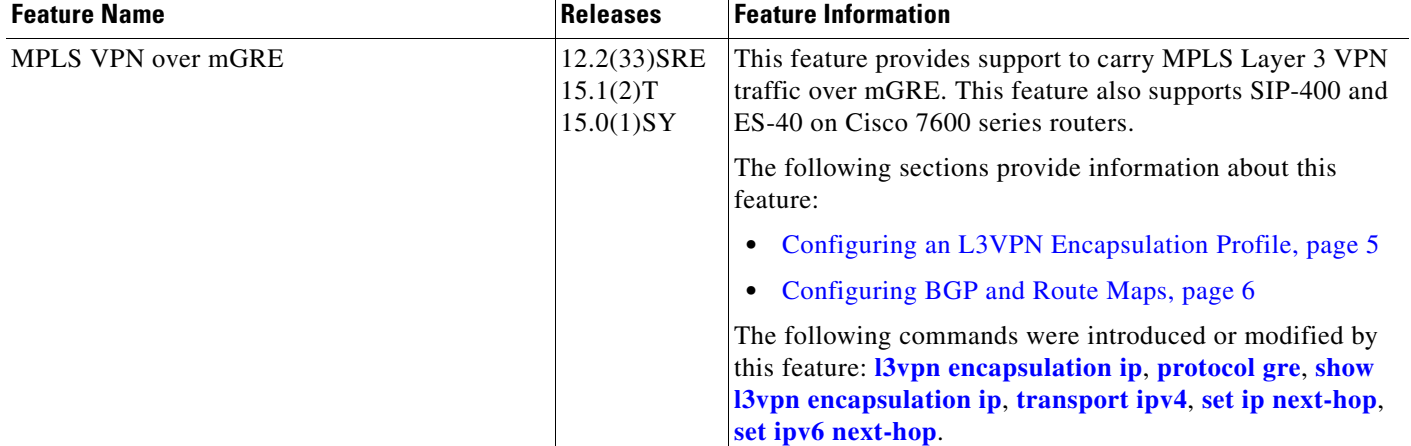

#### <span id="page-15-1"></span>*Table 1 Feature Information for MPLS VPN over mGRE*

Cisco and the Cisco Logo are trademarks of Cisco Systems, Inc. and/or its affiliates in the U.S. and other countries. A listing of Cisco's trademarks can be found at [www.cisco.com/go/trademarks.](http://www.cisco.com/go/trademarks) Third party trademarks mentioned are the property of their respective owners. The use of the word partner does not imply a partnership relationship between Cisco and any other company. (1005R)

Any Internet Protocol (IP) addresses and phone numbers used in this document are not intended to be actual addresses and phone numbers. Any examples, command display output, network topology diagrams, and other figures included in the document are shown for illustrative purposes only. Any use of actual IP addresses or phone numbers in illustrative content is unintentional and coincidental.

© 2009–2011 Cisco Systems, Inc. All rights reserved.